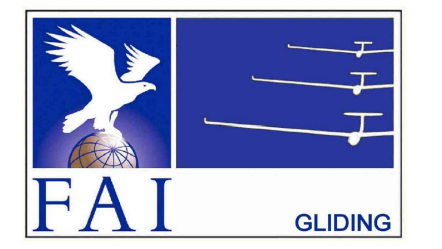

## **GNSS FLIGHT RECORDER APPROVAL COMMITTEE (GFAC) INTERNATIONAL GLIDING COMMISSION (IGC)** of the

**FÉDÉRATION AÉRONAUTIQUE INTERNATIONALE (FAI)**

Maison du Sport International, Avenue de Rhodanie 54 CH-1007 - Lausanne, Switzerland [www.fai.org](https://www.fai.org/) ; [sec@fai.org](mailto:sec@fai.org)

References: See para (i-iv) below

To: IGC GNSS web site under "IGC-approval Documents" GFAC Chairman's web site FR Manufacturer; info to igc-news@fai.org, newsgroup rec.aviation.soaring Date of issue: 24 May 2020

# **IGC-APPROVAL DOCUMENT FOR GNSS FLIGHT RECORDER Recorder Name & Firmware: LX Navigation Red Box Flarm Level of Approval: IGC Level 3 - see Para (i-ii)**

*(i) General. This document gives formal approval from the above date for the Recorder equipment described below to be used for validation of flights under the FAI Sporting Code Section 3 (Gliders and Motor Gliders), subject to the conditions and notes given later. Only the terms of the latest IGC-approval documents currently posted on the IGC web site are valid for use in IGC/FAI claims. IGC reserves the right to alter this approval in the future.*

*(i-i) Document Versions. The initial version of this document was dated 31 August 2008 and the Environmental Noise Level (ENL) function for Motor Gliders was added in June 2010*. *An update dated 15 May 2012 notified that a program had appeared on the web that enabled false Flarm-IGC flight files to pass the IGC electronic Validation check and a security update is available (para 3 on page 2). Later updates of wording were dated 14 February 2014 and 6 November 2018. The web references and manufacturer details at the top of page 2 were updated on 1 February 2020. This version includes a new para (i-iv) with directions to the current web sites for documents related to the FR IGC-approval process, and the GFAC Chairman's new email address on the page before the annexes.*

*(i-ii) IGC-approval Level. This is IGC level 3 - flights for IGC Silver and Gold badges, and the three Diamonds. This type of recorder can also be used in gliding competitions in which the organisers allow this level of IGC-approval. The Levels of IGC-approval are listed in Annex B to the Sporting Code for Gliding, para 1.1.3.3.*

*(i-iii) GNSS System. The Global Navigation Satellite System (GNSS) used in this Recorder is the US NAVSTAR Global Positioning System (GPS).*

(i-iv) Current web sites. References for the latest versions of documents relating to IGC-approval of FRs (including the latest version of this document) are given in para 2 on page 1 of the main table that lists all IGC-approvals. The latest version of the table is available through *<www.fai.org/igc-documents> and the GFAC Chairman's web site <www.ukiws.uk/GFAC>. The detailed references are placed in the main* FR table rather than in each IGC-approval document, so that if the reference changes, only the main table has to be updated rather than all *IGC-approval documents.* 

*(ii) This IGC-approval document is concerned with the functions of the equipment that record data. More specifically, with the accuracy and reliability of recorded data for the exclusive sole purpose of validation and certification of flight performances to the criteria of IGC and FAI. FAI is the legal entity and Swiss law applies. FAI Commissions such as IGC are agents of FAI; GFAC and its advisors are agents of IGC. Tests made by GFAC on behalf of IGC and FAI concern accuracy and security of data, transfer and conversion to and conformity of the output data with the standard \*.IGC file format in relation to the validation and certification purposes mentioned above. Other functions of the equipment are not part of this IGC-approval and the relevance of this document does not extend beyond the specific validation and certification purposes mentioned above. In particular this applies to any function linked with aspects that could be critical to flight safety such as navigation, airspace avoidance, terrain avoidance and any aircraft traffic alert, proximity-warning and/or anti-collision functions. This document does not constitute any approval, guarantee and/or any statement by GFAC, IGC and/or FAI as to the reliability or accuracy of the equipment for operation in flight and any liability in connection therewith is hereby expressly excluded.*

*(iii) This approval is not concerned with, and FAI has no responsibility for, matters related to: (a) Intellectual Property (IP) and Intellectual Property Rights (IPR) and/or, (b) the relations of the Manufacturer listed below with any other entities except with FAI and its agents or as they affect FAI, its agents and this approval.*

*(iv) The attention of National Airsport Control (NAC) authorities, officials and pilots is drawn to the latest edition of the FAI Sporting Code Section 3 (Gliding) including its annexes and amendments. Annex A to this code (SC3A) deals with competition matters, annex B to the Code (SC3B) with equipment used in flight validation, Annex C to the Code (SC3C) with guidelines and procedures for Official Observers, pilots, and other officials involved in the flight validation process. Copies of all of these documents may be obtained from the FAI/IGC web sites listed above and links are provided from the IGC web site. A separate document published by FAI is entitled "Technical Specification for IGC-Approved Flight Recorders" and is also available through the IGC/GNSS web site shown above.*

*(v) It is recommended that a copy of this approval including its two annexes is kept with each unit of the equipment so that it is available for pilots and Official Observers.*

*------------------*

## **MANUFACTURERS**

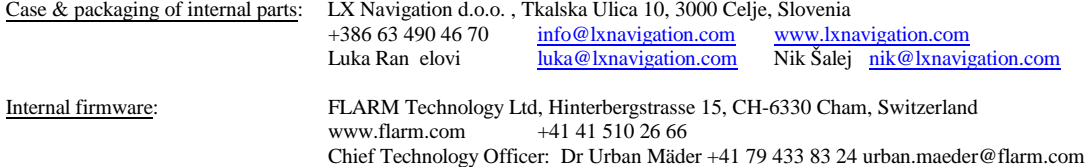

IGC manufacturer codes: This equipment consists of Flarm-IGC firmware in a case by LX Navigation. The manufacturer codes for the firmware therefore apply and those for Flarm Technology are: three letter code FLA, single letter code G.

#### 1. **HARDWARE**

1.1 **Recorder Name**. This is the LX Navigation Red Box Flarm, given in the header record of IGC-format files in the form "HFFTYFRType:LXN Red Box Flarm", but see 1.2 below for the IGC-approved hardware standard. For the relationship between LX Navigation and Flarm Technology GmbH, see above under Manufacturers.

1.2 **Hardware Version**. The Version number is shown in the header record of IGC-format flight files in the form: "HFRHWHardwareVersion:LXN-Flarm-IGC". The term "IGC" is significant because some earlier units were produced to a different standard and are not covered by this IGCapproval.

1.3 **Dimensions, Weight, Power Source**. The recorder unit is 95 x 50 x 25mm in size less the antenna connections that stand out a further 12 mm from the 20mm side. It weighs about 120 grammes without external cables or display units. It is powered from an external DC source between 9 and 16Volts and has no internal battery. When power is off, data is stored in flash memory and is retrieved when power is re-applied.

#### 1.4 **External Features.**

- 1.4.1 Connectors. One 95 x 25 face has a GPS antenna, two RJ-11 connectors and a Traffic Alert antenna.
- 1.4.2 Display. One RJ-11 connector is for a cable to a Flarm Traffic Alert display.
- 1.4.3 SD Card. One RJ-11 connector is for a cable to an SD Card receptacle.
- 1.4.4 Colour. One of the 95 x 50 mm faces is coloured bright red and leads to the name "Red Box".
- 1.4.5 Controls. A button is at the edge of the red 95 x 50mm face.

1.5 **GPS receiver**. A 16-channel TIM-LP GPS receiver by u-blox of Switzerland (www.u-blox.com) is fitted. The type of receiver is shown in the header record of IGC files in the form "HFGPSu-blox:TIM-LP,16,8191". The last figure is the maximum altitude processed by the recorder to the altitude resolution requirements of para 2.2 of the IGC Specification.

1.6 **Pressure altitude sensor.** A MS 5534 Pressure Altitude sensor by MEAS Switzerland SA, previously Intersema Sensoric SA [\(www.meas-spec.com](http://www.meas-spec.com)) is fitted. This is shown in the header record of IGC files in the form "HFPRSPressAltSensor:Intersema MS5534B,8191". The last figure is the maximum altitude processed by the recorder to the altitude resolution requirements of para 2.2 of the IGC Specification. The pressure altitude system is compensated for temperature variation and calibrated to the ICAO ISA. The recorder case is not pressure-sealed and "cockpit static" pressure is recorded on the IGC file.

1.7 **National and other regulations**. These regulations may apply to electrical and electronic equipment and compliance with such regulations is not the responsibility of FAI.

1.7.1 Flarm Traffic Alert function. The Traffic Alert (Proximity Warning) function is not part of this approval, see para (ii) on page 1.

1.8 **Attached modules**. Other modules are attached through the connectors listed in para 4.

2. **FIRMWARE.** Firmware is by Flarm Technology GmbH. This approval refers to firmware version 5.08 or later. The firmware version is listed in the header record of IGC files in the form: "HF RFW FIRMWARE VERSION:Flarm-IGC5.08". This can be seen by using a text editor to view the start of the IGC file.

#### 3. **SOFTWARE**

3.1 Downloading of Flight Data. Downloading is to a Secure Digital (SD) card receptacle when it is connected to the appropriate RJ-11 connector on the recorder case. IGC files are automatically downloaded to the SD Card after flight, after a power-off and -on cycle. Downloading can also take place via the RJ-11 connector and LXN wiring to a PC, in which case the PC needs the IGC-shall program with the Flarm DLL file IGC-FLA2.DLL (IGC-FLA was the pre-update version). For the IGC shell program, see below in 3.2 and also in B4.1). Flarm-IGC firmware with improved security was made available through a web-based download, see para 2 above. Pilots are advised not to delete the flight data from the FR memory until the validation process is complete, so that in the event of a query a further download can be made from the FR by an OO.

3.2 Validation of Flight Data to IGC standards. Validation of the IGC file is through the IGC Shell program.

3.2.1 IGC Shell Files. The Microsoft Windows-based IGC Shell system is available without charge from the IGC GNSS web site in the file IGC Shell.zip. The Shell files should be downloaded into a specific directory on the PC that is named in advance (the name IGCshell is recommended). For the shell program to work with a particular recorder, the appropriate Data Link Library (DLL) file from the firmware manufacturer must be copied to the IGC Shell directory. For this recorder, the firmware manufacturer is Flarm Technology and the file IGC-FLA2.DLL is available on the IGC GNSS web site.

3.2.2 Latest versions. The latest versions of the files in IGC Shell.zip and the firmware manufacturer's DLL files must be used, obtained from the IGC GNSS site for software given at the beginning of this document.

3.2.3 Free availability. The IGC Shell program is free; the firmware manufacturer's DLL file is freeware but is copyright of the manufacturer.

3.2.4 IGC Standard for the Validity of Flight Data. The IGC standard for electronic flight data is that the IGC file must pass the IGC Validate check. The Validate function of the IGC Shell program is used to interrogate the IGC file that is to be Validated. The IGC Validate procedure checks that the IGC file has correctly originated from a specific recorder and that it is identical to when it was initially downloaded. Because of the possibility that a false IGC file could be produced and continue to pass the Validate check it is essential that downloading of IGC files is under strict OO and/or NAC control and such files are kept securely at all times so that unauthorized persons cannot gain access to them. It must be able to be shown that the IGC file that is used to Validate the flight was securely kept between initial download and Validation. Independent evidence on takeoff and landing data (8.1 below) is even more important than before, and the appropriate data in the IGC file used for flight Validation must agree with the independent evidence.

4 **Connections to the Recorder.** All connections are on one of the 95 x 25mm faces of the recorder. These are give below from left to right as the face is viewed.

4.1 DC Power connectors. Red and blue wires are permanently connected to the left end of the 95 x 25 mm face.

4.2 GPS Receiver Antenna. A circular BNC bayonet-type connector of 9mm diameter is next to the DC connectors and stands out 12 mm from the face.

4.3 SD Card connector. A 6-pin RJ-11 connector is next to the GPS antenna and is for connecting by cable to an SD Card holder.

4.4. Flarm Display. A 6-pin RJ-11 connector is next to the SD card connector and is for connecting to a cable to a Flarm display.

4.5 Flarm Transmit/Receive Antenna. A 5mm diameter SMA screw fitting next to the Flarm RJ-11 connector is for a cable to an antenna (AE) for the Flarm Traffic Alert transmit and receive (TX/RX) function.

4.5.1 Flarm Traffic Alert function. The Flarm Traffic Alert (TA) function is part of the Firmware together with the recorder function. The TA function is not part of this IGC-approval and IGC has no responsibility or liability for it or its use; the caveat at para (ii) on page 1, refers. References to it are solely to ensure that the description of the main features of this recorder is complete.

5 **Security of the Equipment**. Where it can be proved that an IGC file has been downloaded correctly from the FR and has not been altered (see para 3 above), GFAC is presently satisfied with the physical and electronic security of this equipment in terms of the integrity of the recorded flight data and the level of this approval for the types of flights concerned. This level of IGC-approval indicates that the security and integrity of data produced from this type of recorder is not of a level appropriate to "all flights" IGC-approval. See paras 8.1 and 8.2 on security seals. GFAC reserves the right to inspect production-standard equipment from time to time for security, general compliance with the IGC Specification and the calibration of sensors such as for pressure altitude.

6 **Installation in a glider**. The unit may be fitted anywhere in the glider, subject to para 8 on sealing. However, the position of any displays and operating buttons and controls used in flight in single-seat gliders should not be remote from sight-lines used for pilot lookout and scan for other aircraft and gliders.

7. **Motor gliders**. Early models had no engine sensing system and in this case any Means of Propulsion (MoP) must either be sealed or inoperative, or a separate IGC-approved MoP recorder fitted. Later models have an Environmental Noise Level (ENL) system, in which a microphone and frequency filter and weighting system automatically produces an ENL value with each fix. The system is designed to highlight any engine noise but to produce low ENL values in gliding flight. For flights in Motor Gliders, the ENL figures in the IGC file must be analysed to show that the engine was not used to produce forward thrust during the part of the flight that contains the claimed glide performance. ENL data has also been shown to be useful for non-motor gliders in the case of accidents and incidents.

7.1 ENL Recording System Manufacturer. The ENL system in this recorder is designed by LXN but implemented through Flarm firmware.

7.2 ENL figures. ENL figures in each fix in the IGC file are between 000 and 999 in steps of 001.

7.3 ENL IGC-approval - Engine Types. This document gives IGC-approval for the use of the above system for the validation of glide performances to IGC standards of evidence when flown with Motor Gliders that have internal combustion engines that give substantial acoustic noise levels in the cockpit.

7.3.1 Low-ENL Engine/Recorder combinations. This approval does not include cockpit mounting of the FR when used with engines that produce small ENL values at the Recorder, particularly at low power when just producing positive forward thrust. Such engines include those that are electrically or jet powered, the latter because the noise is at higher frequencies than those for which the ENL system is designed. It may also apply to some 4-stroke engine/propeller combinations that are particularly quiet. If the FR position produces low-ENL values when the engine is run at low powers, there are two alternatives: (1) either the FR must be moved closer to the source of engine noise, or (2) another variable additional to ENL must be recorded in the IGC file under the MOP (Means of Propulsion) code, in accordance with Annex B to the Sporting Code for Gliding, para 1.4.2, particularly 1.4.2.4.

7.4 ENL System and Cockpit Positioning. The recorder must be positioned in the glider so that it can receive a high level of engine and propeller noise when forward thrust is being generated.

7.5 ENL testing. For details of typical ENL values found on GFAC tests with internal combustion engines, see para B.4.

8. **Check of Installation in the Glider**. There must be incontrovertible evidence that the recorder was in the glider for the flight concerned, and was installed and operated in accordance with IGC procedures. This can be achieved either: by independent Observation at takeoff or landing, or by sealing the Recorder to the glider at any time or date before takeoff and checking the seal after landing. For how this is to be done, see para B1 later in this document.

8.1 Observation of Installation before Takeoff or at Landing. For independent Observation, either a preflight check of the installation must be made by an IGC Official Observer (OO) and the glider must be under continuous observation by an OO until it takes off on the claimed flight, or an OO must witness the landing and have the glider under continuous observation until the Recorder installation is checked. This is to ensure that the installation is within the rules, and that another Recorder has not been substituted before the data is transferred to a PC after flight. Takeoff and landing data in the IGC file used to Validate the flight must be compatible with independent evidence of takeoff and landing.

8.2 Sealing to the Glider before Flight. If direct observation under para 8.1 cannot be achieved, the recorder must be sealed to the glider by an OO at any time or date before flight so that it cannot be removed without breaking the seal. The sealing method must be acceptable to the NAC and IGC. Paper seals must be marked in a manner such that there is incontrovertible proof after the flight that seals have not been tampered with, such as by marking with the glider registration, the date, time and OO's name and signature. It should be possible for the OO to recognise the seal markings afterwards. The use of adhesive plastic tape is not satisfactory for IGC approved sealing because it can be peeled off and re fitted. Gummed paper tape is recommended, as used for sealing drum type barographs. The OO must seal the Recorder unit to glider parts that are part of the minimum standard for flight. It is accepted that such parts can be removed for purposes such as servicing; such parts include the canopy frame, instrument panel, and centre section bulkhead fittings. If the Recorder is sealed to such removable part, if such a part is transferred between gliders, any Recorder seal for the previous glider must be removed.

#### 9 **Security - Physical and Electronic**.

9.1 Physical Security. Tamper-evident seals with the LX Navigation name are fitted over screws that hold the case together. In addition, an internal security mechanism activates if the case has been opened.

9.2 Electronic Security. If the internal security mechanism has been activated, the security record (G-record) will be removed from subsequent IGC files and a line placed in the IGC file header record that includes the words "SECURITY CHECK FAILED". Also, such files will fail the IGC Validation test for electronic security (see para 3 above). This test will also fail if the IGC file being analysed is different from that originally downloaded from the Recorder, even by one character in the flight data area. Firmware updates are encrypted and the encryption key is known only to the manufacturer. Firmware updates are either for the recorder function or the traffic alert function, and only the recorder function is part of this IGC-approval. The firmware state is checked during power-up. If corrupted or tampered firmware is detected, an error code (0x066) is displayed on any PDA that is connected and the recorder or traffic alert function (as appropriate) will not operate.

9.3 Recorder found to be unsealed. If either physical or electronic security is found to have failed, before it can be used again for flights to the IGC standard the Recorder must be returned to the manufacturer or his appointed agent for investigation and resealing. A statement should be included on how the unit became unsealed.

9.3.1 Checks before re-sealing. Whenever any unit is resealed, the manufacturer or his agent must carry out positive checks on the internal programs and wiring, and ensure that they work normally. If any evidence is found of tampering or unauthorised modification, a report must be made by the manufacturer or agent to the Chairman of GFAC and to the NAC of the owner. The IGC approval of that individual unit will be withdrawn until the unit is re-set and certified to be to the IGC-approved standard.

10 **Manufacturer's Changes, later Versions of Hardware, Firmware and Software**. Notification of any intended change to hardware, firmware or software must be made by the manufacturer to the Chairman of GFAC so that a decision can be made on any further testing which may be required to retain IGC-approval for the change. This includes changes of any sort, large or small. It includes details of later Versions of hardware, firmware and software, also any changes to modules inside the recorder such as GPS receiver boards, pressure altitude transducers and anything related to either physical or electronic security. If in doubt, GFAC should be notified so that the responsibility for any possible action passes from the manufacturer.

Ian W Strachan Chairman, IGC GFA Committee [ian@ukiws.uk](file:///|//ian@ukiws.uk)

Annexes: A. Notes for owners and pilots. B. Notes for Official Observers and NACs

--------------------------

## **NOTES FOR OWNERS AND PILOTS - PART OF IGC APPROVAL**

*A(i) Status. To be read together with the main terms of approval.* 

*A(ii) IGC-Approval level. See page 1 heading "Level of Approval".*

*A(iii) Copy of this document. It is recommended that a copy of this approval document is kept with the equipment, for the use of pilots and OOs.*

Security of IGC flight data files: See para 3 in the main part of this document on pages 2 and 3.

**Pilot's Responsibility.** It is the responsibility of the pilot to ensure or to note the following:

#### A1 **Antennas and their functions**.

A1.1 GPS Reception. The GPS antenna should be positioned to give sufficient signal strength for fix recording. No attempt must be made to inject false data via the antenna.

A1.2 Position of GPS and Flarm Antennas. The firmware manufacturer advises that the GPS antenna should be positioned at a distance of at least 15 cm from the Flarm transmit/receive antenna for the Traffic Alert (TA) function. Users of the TA function are advised to check their National regulations before using it.

A2 **Geodetic Datum (Earth Model)**. For IGC purposes, all latitudes and longitudes recorded by the Recorder must be to a Geodetic Datum (earth model) of WGS84. This type of recorder is fixed on the WGS84 datum and it should be ensured that other lat/long data such as for start, turn and finish points, is also entered to the WGS84 datum (IGC rule).

A3 **Setting the Fix Interval**. The fast-fix facility operates when the Pilot Event (PEV) button on the red 95 x 50 mm face is pressed. An audio tone is generated, the next fix in the IGC file is marked with the PEV code, and the next 60 fixes are at one second intervals. The fix interval for cruise flight between PEV events (such as between Waypoints) is set by the pilot before flight through the set-up program provided by the firmware manufacturer. There is therefore no need to set a very short fix interval for cruise flight because points of interest can be marked by PEV events and take advantage of the fast fix facility. Setting a short fix interval for cruise flight leads to IGC files of large byte size, particularly for long flights. This uses up more of the recorder's memory, causes downloading after flight to take a long time, increases the chance of data corruption and may also cause problems with some analysis programs because of the large number of fixes that have to be processed.

A3.1 IGC rules. IGC rules on fix intervals for cruise flight are an absolute maximum of 60 seconds and 10 seconds for competitions complying with Annex A to SC3. SC3C para 7.1 says: "10 to 20 seconds has been found to be suitable, and does not use up as much memory as a more frequent setting for the whole flight. A more frequent fix interval is recommended near a Waypoint to ensure that a fix is recorded in its observation zone".

A4 **Checking the Recorder before a Claim Flight**. Pilots should check and analyse a selection of IGC files from their recorder before attempting flights that will require Validation. It is the pilot's responsibility to ensure that the recorder is performing correctly and in accordance with this approval, for instance ensuring that Pre-flight declarations, GPS fixes, pressure altitude, ENL and other values are recorded as expected. See also A13 on pressure altitude calibration.

A5 **Pre-flight Declaration in the IGC file**. Electronic pre-flight declarations of Waypoints are made by creating a text file flarmcfg.txt on the SD card and following the instructions from Flarm on the format needed to input Waypoint data. On re-installing the SD card in the recorder and switching on, the waypoint data is transferred to the recorder memory and will appear in the appropriate place in subsequent IGC files. Before a flight that is to be claimed and requires a pre-flight declaration, pilots are advised to check that they can successfully carry this out, that the recorded declaration time is as expected, and that an IGC file is produced that satisfies the Sporting Code on electronic pre-flight declarations.

A6 **Observing the Recorder installation in the glider**. The pilot must ensure that an OO has checked the place of the equipment in the glider and how it is fixed to the glider. If it may be difficult to obtain an OO immediately before takeoff, or to witness the landing, an OO should be asked to seal the Recorder to the glider, and **this can be done at any time or date before flight**. See para 8 in the conditions of approval. Regarding the position of displays concerned with the Recorder, see para 6 in the Conditions of Approval which refers to sight-lines and the need for pilot lookout and scan.

## A7 **Takeoff**.

A7.1 Switch on. Pilots are advised to switch on at least 5 minutes before takeoff and check that GPS lock-on has occurred in time to establish a baseline of fixes before takeoff starts. GPS lock-on is indicated by one of the vertical green lights on the Flarm display. This is particularly important because there is no internal sustainer battery in this equipment, which depends entirely on external power.

A7.2 Independent evidence of Takeoff. The pilot must ensure that the time and point of takeoff has been independently witnessed and recorded for comparison with takeoff data in the IGC file from this recorder, see para B1.2.

A8 **Connection to Ports**. Although this approval does not presently require sealing of any ports or plugs, no attempt must be made to pass unauthorised data into the Recorder. See para 9.1.1 in the Conditions of Approval.

A9 **Use in Gliders with Engines**. See also para 7 on page 3. Early models had no engine sensing system, and in this case any Means of Propulsion (MoP) must either be sealed or inoperative, or a separate IGC-approved MoP recorder must be used. Where an Environmental Noise Level (ENL) system is fitted, an internal microphone and associated circuitry automatically records the level of acoustic noise at the recorder. This is recorded in the IGC file with each fix. The recorder must be placed so that engine noise is clearly received when the engine is giving power and the recorder must not be covered or insulated.

A9.1 Cockpit Noise. Pilots should note that cockpit noises other than the engine will produce ENL figures on the IGC file, and should avoid those that could be mistaken for use of engine. **Flight with the cockpit Direct Vision (DV) and/or ventilation panel(s) open can produce a low-frequency sound (organ-pipe note) which may register as high ENL. This is magnified if sideslip is present and in particular at high airspeeds. High airspeeds and climbing with cockpit panels open should therefore be avoided in case the ENL recorded is mistaken for use of engine**. High ENL may also be produced by stall buffet, particularly in Motor Gliders if the engine bay doors flutter (vibrate or move in and out). Flight near powered aircraft should also be avoided, except for aero-tow launches. For ENL levels that have been recorded on GFAC tests, see B.4.2.

A9.2 Pilot check of ENL figures. Pilots should check that the ENL figures produced by their recorder show a clear difference between engine-on and engine-off flight. ENL figures should be similar to those found in GFAC tests and listed in para B5. This may be vital on a later flight when a claim is made. If ENL figures are found to be significantly different to those in para B5 when using internal combustion engines, the FR should be returned to the manufacturer for the ENL system to be re-set.

A9.2.1 Low-ENL figures. For engines producing low ENL figures in the IGC file, see para 7 on page 3, particularly 7.3.1.

A10 **After Landing**. Until an OO has witnessed the Recorder installation to the glider, the pilot must not alter the installation or remove the Recorder from the glider. The pilot must ensure that there is evidence of the landing independent of the flight recorder data, see A11 below. **Pilots are advised not to switch of the recorder for at least 5 minutes after landing, otherwise flight data may be lost if the recorder is switched off too early.** 

A10.1 After-flight calculation of security. After landing, the recorder calculates a digital signature for the IGC file for the flight. This process places security codes at the end of the IGC file for the flight, the IGC file is then complete and stored in the memory ready for downloading. These codes are used to verify the integrity of the whole file at any later time by using the Validate function of the IGC Shell program with the Firmware Manufacturer's DLL file in the same directory.

A11 **Independent Check of Landing** - The pilot must ensure that the time and point of landing has been witnessed and recorded independently for comparison with IGC file data from the recorder (see para B2.1).

A12 **Switching Off**. This is by switching off or disconnecting external power from the recorder.

A13 **Downloading the Flight Data**. Downloading is to a Secure Digital (SD) card receptacle when connected to the appropriate RJ-11 socket on the recorder. IGC files are automatically downloaded to it after flight after the next power-off and power-on cycle. Downloading can also take place via the RJ-11 connector and LXN wiring to a PC, in which case the PC needs the IGC-shall program and the Flarm file IGC-FLA2.DLL (for the IGC Shell program, see earlier in para 3.2 and also in B4.1).

A13.1 OO's actions. For a flight to IGC standards of evidence, an OO will then carry out the actions given in para B3.3, and the OO's copy of the transferred flight data will be sent to the organisation that will validate the flight, such as the National Airsport Control authority (NAC). The OO does not personally have to transfer the data from the Recorder, but witnesses the transfer, and immediately after takes or is given a copy on electronic media such as a USB memory stick, storage card or equivalents.

A13.2 Competitions. Different rules may apply for competition flights, for which pilots may be allowed to bring their own flight data on portable storage data to competition control, or a central data transfer facility may be used. However, for a flight to IGC rules such as for records and badges, OO monitoring as in A12.1continues to apply.

A14 **Calibration of Pressure Altitude Function**. Pilots are advised to have a pressure altitude calibration carried out by an NAC-approved calibrator before any GNSS Recorder is used for a claimed flight performance. For the procedure, see para B6. A valid IGC-format file showing the pressure steps used in the calibration must be recorded and kept (Sporting Code rule). Altitude and height claims require a calibration for the flight performance concerned, and speed and distance claims need a calibration for calculating the altitude difference of the glider at the start and finish points. Also, the NAC or FAI may wish to compare pressure altitudes recorded on the Recorder for takeoff and at landing, with QNH pressures for the appropriate times recorded by a local meteorological office.

------------------------------------------

# **NOTES FOR OFFICIAL OBSERVERS AND NACs - PART OF IGC APPROVAL**

- *B(i) Status. To be read together with the main terms of approval.*
- *B(ii) IGC-Approval level. See page 1 heading "Level of Approval".*

*B(iii) Copy. It is recommended that a copy of this approval document is kept with the equipment, for the use of pilots and OOs.*

General: Security of the FR and data in IGC files: See para 3 in the main part of this document on pages 2 and 3. Also, OOs and other persons validating flight performances should bear in mind that no security system or design is completely proof against malpractice or even attempts to produce false data, and should carefully cross-check the data in the IGC file for which there is also independent evidence from other reliable sources (examples, B2, B3.1). Any anomalies in data or cross-checks should be reported to the NAC and the GFAC Chairman.

B1 **Installation in the Glider**. This recorder is small and light it would be possible to transfer it from one glider to another, or from a powered aircraft to a glider. Therefore, an OO shall witness and record the position of the Recorder in the glider, the type and serial number of the Recorder, the glider type and registration, date and time. Before flight, if requested, the OO shall then seal the Recorder to the glider in a way acceptable to his NAC and to IGC, and such sealing may be at any time or date before flight. If sealing is not used, either a preflight check of the installation must be made after which the glider must be under continuous observation by an OO until it takes off on the claimed flight. Alternatively, an OO must witness the landing and have the glider under continuous observation until the Recorder installation is checked. This is to ensure that the installation is correct, and another Recorder has not been substituted in the glider before the data transfer (B3.3). See para 8 of the Conditions of Approval.

B2 **Takeoff - Independent Evidence**. The time and point of takeoff shall be recorded, either by an OO, other reliable witnesses, or by other means such as an Air Traffic Control or official Club log of takeoffs and landings. After flight, this will be compared to the takeoff data from the Recorder.

# B3 **Landing**

B3.1 Independent Evidence of Landing. The time and point of landing shall be recorded, either by an OO, other reliable witnesses, or by other means such as an Air Traffic Control or official Club log of takeoffs and landings. After flight, this will be compared to the landing data from the Recorder.

B3.2 Checking the Installation of the Recorder. As soon as practicable after landing, an OO shall inspect the installation of the Recorder in the glider (including any sealing to the glider), so that this can be compared to the check described in para B1 above. The transfer of flight data shall then take place in accordance with B3.3.

B3.3 Downloading the Flight Data. Downloading of flight data is normally to the SD card after flight and after a poweroff/power-on cycle. Downloading can also take place via the RJ-11 connector and LXN wiring to a PC, in which case the PC needs the IGC-shell program and the Firmware Manufacturer's DLL file in the same directory. After the January 2013 security update the file name is IGC-FLA2.DLL, the pre-update version was IGC-FLA.DLL. For the IGC shell program, see earlier in 3.2 and also later in B4.1. Security is maintained by electronic coding embedded in the Recorder which is then independently checked later at the NAC (and at FAI if the claim goes to them).

B3.3.1 Files Produced. This process will automatically produce an \*.IGC-format ASCII flight data file with the file name YMDFXXXN.IGC, where Y=year, M=month, D=day, F= firmware manufacturer, XXX = Recorder Serial Number/letters and N = flight number of the day (full key, Appendix 1 to the IGC GNSS Recorder Specification, copied in Annex C to the Sporting Code, SC3C).

B3.3.2 OO's Copy. A copy of the IGC file shall be retained securely by the OO such as by immediately copying them to storage media such as a memory stick, data card, or the hard disk of the OO's own PC. The IGC file shall be retained by the OO in safe keeping for later checking and analysis under NAC procedures. The OO may keep the required data file on industry-standard portable storage media. The hard disk of another PC may also be used but the OO must be able to positively identify the flight data file as being from the flight concerned. For this purpose, takeoff and landing data independent of the IGC file must also be available, see above in B2 and B3.1.

B3.3.3 Competitions. Different rules may apply for competitions, for which pilots may be allowed to download their own flight data and take it to Competition Control on portable storage media such as a USB stick or memory card, or a central competition data transfer facility may be used. For ease of identification within the competition, file names may be changed, for instance to the glider competition number or the pilot's name. Integrity of data within the file is preserved by the electronic security system and may be checked at any time by using the Validation process described in B3.3.1 above.

B4 **Analysis of Flight Data Files**. Before a Flight Performance is officially validated, the authority responsible for validation must check that the data in the IGC file has originated from the Recorder concerned, and is identical to the file that was downloaded from the Recorder to the PC. This is done by checking the IGC data file with an authorised copy of the IGC Shell program and using the Validate function in the IGC Shell menu (see below), or using an IGC-approved analysis program that is able to carry out the Validate function. When using IGC Shell, the firmware manufacturer's DLL file will also be needed in the IGC Shell directory. The shell program and DLL file must be the same as those on the current FAI/IGC web site for software at the beginning of this document. A Data Analyst approved by the NAC shall carry out this IGC Validation check on the IGC file and then evaluate the detailed flight data using an analysis programme approved by the NAC concerned (list, see the IGC GNSS web site under SOFTWARE).

B4.1 IGC Shell Program. Download the IGC Shell program from the IGC GNSS web pages under "software" and place all the files in one directory (the name IGC Shell is recommended). These files are available on the IGC GNSS web pages through the file IGC Shell.zip. For the shell program to work with a particular Recorder, the appropriate Dynamic Link Library (DLL) file from the recorder manufacturer must be copied to the IGC Shell directory. After copying it to the directory that contains the IGC Shell files, execute IGC-SHELL.EXE. Set the path to the IGCshell directory using the "Set Directories" button on the screen. The IGCshell menu will now appear in a grey rectangular box with 9 software buttons for selecting the recorder type, recorder settings and flight logs. The recorder software box at the top should now include the line "Flarm Technology 1.5". This should be selected. With the recorder connected to the PC and the correct Com Port selected on the IGCshell screen, selections for data Download and Validation can now be made using the screen buttons provided. You can now download the flight data that appears directly in IGC format.

B4.1.1 Validation of IGC files. The DLL file from the recorder manufacturer (IGC-FLA2.DLL) must be in the same directory as the IGC Shell program. With the recorder connected to the PC and the IGC Shell program menu selected, select the manufacturer from the top menu box, press the "Validate" button and select the IGC file that is to be checked. If successful, the message "File has been successfully validated" appears. If there is a problem, the message "Validation check failed" appears, together with a likely reason.

B4.1.2 Latest File Versions. The latest versions of the IGC shell and DLL files must be used. These can be obtained from the IGC GNSS site for software listed at the beginning of this document.

B4.2 Method. Use the IGC Shell program together with the manufacturer's DLL as explained in above. Scroll to the IGC file to be checked and use the Validate software button. It should be noted that changing one digit in the flight data by using a text editor will cause the changed file to fail Validation, which will then succeed if the digit is changed back to the correct value this can be used as a check that the Validation system is working as intended.

B5. **Gliders with Engines**. See also para 7 on page 3. The built-in Environmental Noise Level (ENL) system is used, where fitted to the Recorder. If the ENL system is not fitted, the engine must either be sealed or inoperative. The ENL system has a microphone in the recorder that enables acoustic noise to be transformed into three ENL numbers that are added to each fix on the IGC file. ENL values recorded on GFAC tests are given below, in the sequence of a flight.

B5.1 ENL during launching. During winch and aerotow launches, higher ENL values are to be expected than when soaring (B5.3), typically up to 300 for winch and 200 for aerotow. During the ground roll, short-term higher values have been recorded, probably due to wheel rumble or tyre squeak, and values of 400 have been seen for one or two fixes.

B5.2 ENL during engine running. An ENL value of 999 has been produced with a two-stroke engine running at full power and 800 with a 4-stroke engine at high power. During engine running, these ENL values are produced for a significant time, and when altitude and speed are analysed it can be seen that substantial energy is being added, which can therefore be attributed to energy not associated with soaring. Previous tests with Wankel (Rotary) engines indicate that they produce similar ENL values to 4-strokes.

B5.2.1 Engines producing low ENL signatures. This approval does not include use with Motor Gliders with engines that produce low ENL signatures on the IGC file, see Para 7.3 on page 3 in the Conditions of Approval.

B5.3 ENL during gliding flight. ENL readings between 010 and 030 indicate slow-speed gliding flight. Flight with the canopy panel or panels open produces substantial extra noise inside the cockpit. ENL values of up to 300 have been produced when thermalling with the cockpit panel or panels open. With sideslip or at higher speeds, a loud low frequency noise can be produced ("organ-pipe" effect) and ENL readings of up to 500 have been recorded. High ENL may also be recorded during stalling and spinning, particularly if the engine doors flutter or vibrate (move slightly in and out due to stall buffet, producing a clattering noise). Finally, where the engine is mounted on a retractable pylon, a high ENL reading will be shown if flying with the pylon up and engine not running, due to the high aerodynamic noise.

B5.4 ENL during the approach to land. ENL values are always higher on a landing approach due to aerodynamic noises such as from airbrakes, undercarriage, sideslip, turbulence, etc. Short-term peaks due to specific actions such as opening airbrakes, lowering undercarriage, etc., will be noted as well as a generally higher level of ENL because the glider is no longer aerodynamically clean. With this type of recorder, ENL values of up to 500 have been recorded on the approach to land.

B5.5 ENL during landing. During ground contact during takeoff and landing, short-duration ENL readings of up to 600 have been recorded, probably due to wheel rumble or tyre squeak. Unlike engine running these last only for a short time, showing a short "spike" on the noise/time trace.

B5.6 ENL analysis. It is normally easy to see when an engine has been running and when it has not. Other data such as rates of climb and groundspeed, will indicate whether or not non-atmospheric energy is being added. Short term peaks in ENL (10 seconds or so) may be due to the other factors mentioned above such as undercarriage and/or airbrake movement, sideslip, open DV panel/sideslip, the nearby passage of a powered aircraft, etc. If in doubt, email the IGC file to the GFAC Chairman for further analysis and advice (see earlier for email address).

B6 **Altitude analysis and calibration**. Flight data files will be analysed in accordance with Sporting Code procedures. Part of this is to compare the general shapes of the GNSS and pressure altitude fix records with time and to ensure that no major differences are seen that could indicate a fault, malpractice or manufactured (false) data. As part of this process, the Recorder is calibrated in an altitude chamber.

B6.1 Calibration method, making a calibration table. For a pressure altitude calibration, the GPS antenna must be disconnected before power is applied. When recording, this is detected and puts the recorder in calibration mode with a fix interval of 1 second. Recording starts after a pressure change of 1 metre per second for 5 seconds, and no GPS fixes are required for a pressure altitude trace to be produced. Without GPS lock, a nominal date/time will be recorded in the IGC file and in the file name. The calibrator should be advised to make a short pressure change to trigger recording before starting the calibration itself. The calibrator will record the pressure steps used, for later comparison with the flight file. The stabilised pressure immediately before the altitude is changed to the next level, will be taken as the appropriate value unless the calibrator certifies otherwise.

B6.1.1 After Calibration. After the calibration, the data file containing the pressure steps is transferred to a PC as if it was flight data (see B3.3 above); this may be done by an NAC-approved person other than the calibrator who may not have this knowledge. The IGC format calibration data file will then be analysed, compared to the calibration pressure steps, and a correction table produced and authenticated by an NAC-approved person (for instance an OO or GNSS Recorder Data Analyst). The correction table will list true against indicated altitudes. This table can then be used to adjust pressure altitudes which are recorded during flight performances and which require correction before validation to IGC criteria. These include takeoff, start and landing altitudes for altitude difference and for comparison with independently-recorded QNH readings, and low and high points on gain-of-height and altitude claims. Only pressure altitude is valid for IGC altitude purposes except for proof of flight continuity (no intermediate landing) where GNSS altitude may also be used. and the file should be kept with the calibration paperwork so that it is not confused with other calibration files. As the original IGC file will have a nominal date/time, the file can be copied and the file name changed to one that can be identified as the calibration. A text editor can be used to change add a realistic date and time, although this will mean that the Validation check will fail and the original IGC file must also be kept unaltered.

B6.2 GPS altitude figures recorded in the IGC file. Occasional short-duration differences in the shape of the GPS Altitude/time graph have been noted compared to the pressure altitude figures. This is not unusual with GPS receivers operating without a local differential beacon. The altitude accuracy from satellite-based systems will not be as good as accuracy in lat/long, because satellite geometry is not as favourable for obtaining accurate altitude fixes compared to horizontal position. This effect may be increased by less-than ideal antenna positioning in some gliders. Data analysts and NAC officials should allow for the above when comparing the GPS altitude and pressure altitude records. Lat/long fix accuracy is not affected and tests on this recorder show it to be typical of that for a 12 channel GPS system. From GFAC tests after 1 May 2000 when the GPS Selective Availability accuracy reduction system was removed, the lat/long error taken from a moving vehicle at a surveyed point in average reception conditions, shows an average error of between 11 and 12m for all recorders tested since that date.

B6.3 Maximum Altitudes Recorded in the IGC file. The GPS system is capable of recording to almost unlimited altitudes, certainly up to 30km/100,000ft. The pressure altitude sensor is also capable or recording to high altitudes, although as air density reduces at height, a small pressure step becomes a large altitude difference. However, the type of processor in the recorder and the need for good resolution (small steps) across the altitude range, results in limitations in altitudes that can be recorded in the IGC file. The maximum altitudes for figures in IGC files that apply to this recorder are given below.

------------------------------------

B6.3.1 Pressure Altitude. Pressure altitudes are recorded up to 8191 m (26,873 ft).

B6.3.2 GNSS altitude. GPS altitude is recorded up to 8191 m (26,873 ft).

*IGC-Approval for GNSS Flight Recorder* -9- *LX Navigation Flarm Red Box*